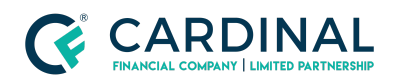

**Learning & Development**

**ATR/QM Fail**

**Revised** 06.28.2022

# **ATR/QM Fail**

ATR/QM fails will require a change in rate or compensation to be cleared.

## **1. Check ATR/QM Fail amount:**

- a. **Click** Compliance Screen.
- b. **Click** ATR/QM Tab.
- c. **Click** Red Exclamation to view the exact amount it's failing by.

## **2. (Option 1) Raise Rate:**

- a. **Click** Terms Screen.
- b. **Click** Get Rates.
- c. **Click** Find Rates.
- d. **Select** Rate that can offset ATR/QM Fail.

## **3. (Option 2) Lower Compensation:**

#### a. **Lender-Paid Comp**

- i. **Email/Call** [Customercare@cfwholesale.com](mailto:customercare@cfwholesale.com) or (855) 399-6242 and request it to be changed to Borrower-Paid Comp.
- ii. **Reprice** Loan and import new Borrower-Paid rate.
- b. **Lower Borrower-Paid Comp**
	- i. **Contact** Wholesale Client Advocate assigned to the loan or your Account Executive for assistance.

#### **Need help?**

- Wholesale Support (855) 399-6242
- **[Resource](https://octane.cardinalfinancial.com/#/a/toolbox/myWorkspace/loanHome/library) Library**

**Cardinal Financial Company Confidential** - This information is provided to mortgage and real estate professionals only and is not intended nor authorized for consumer distribution.